**S.C. Computer / Genealogy Special Interest Group**

# Searching FamilySearch.org, Part 2: Five Tips to Search for Names

*Karen Ristic November 09, 2012*

*Wouldn't it be great if FamilySearch could read your mind and find the exact information you need about your ancestor? Do you ever get frustrated when you put in your search terms and the results are not what you expect or want? There are some things you can do to get better and more accurate results. This month's presentation provides five tips for finding your ancestors' names on FamilySearch.org.*

# **Five Tips To Search FamilySearch.org Historical Records**

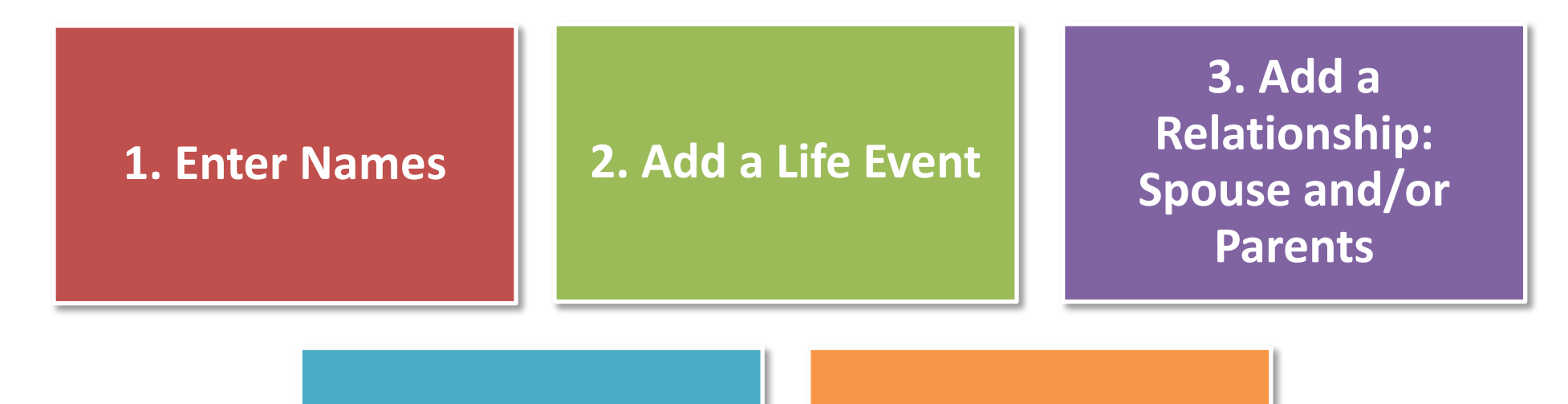

**4. Filter Your** 

**Results 5. Browse Images** 

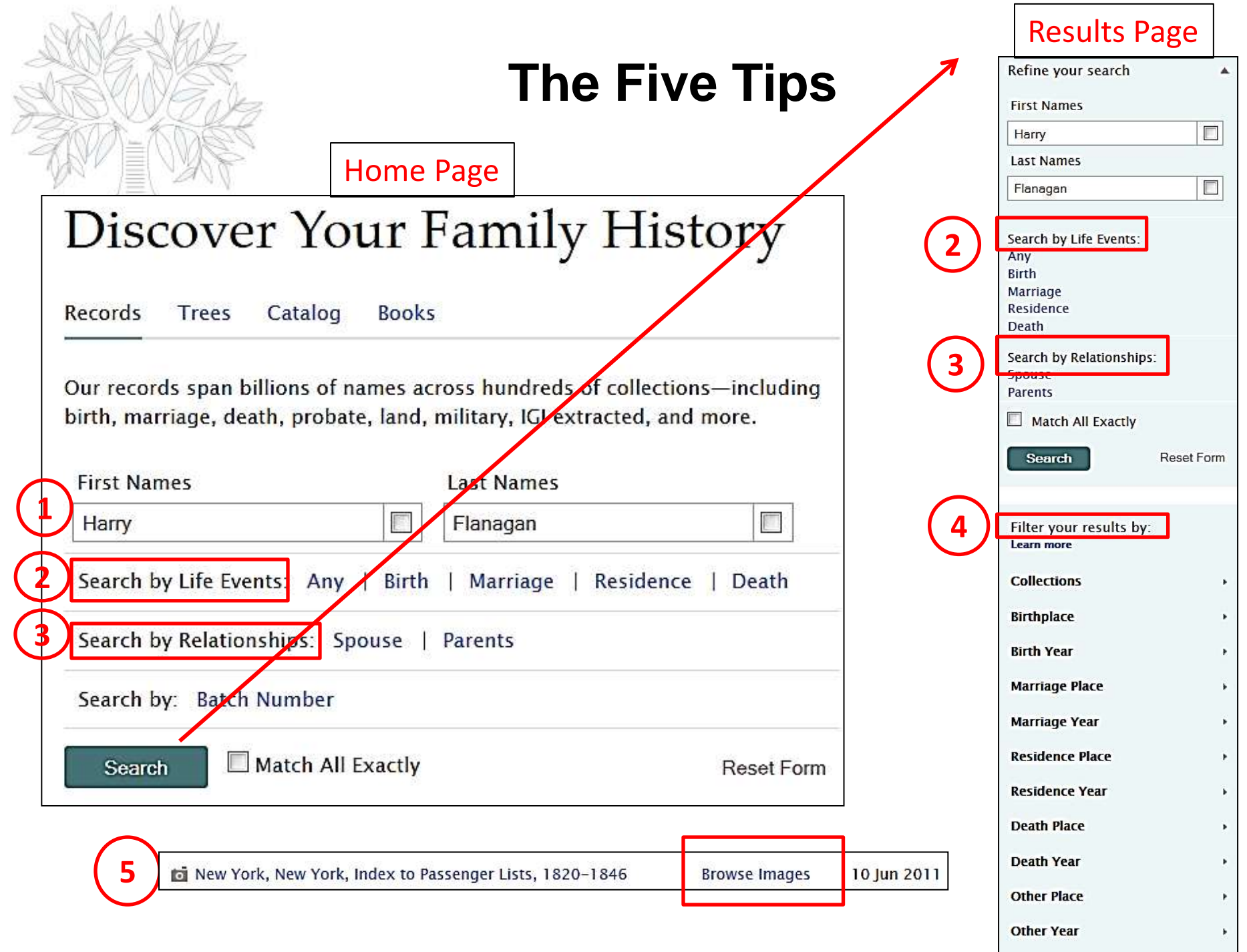

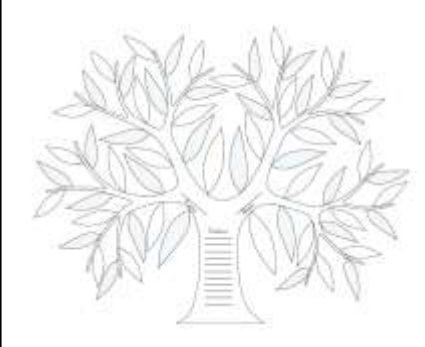

## **Tip #1: Enter Names (Home Page)**

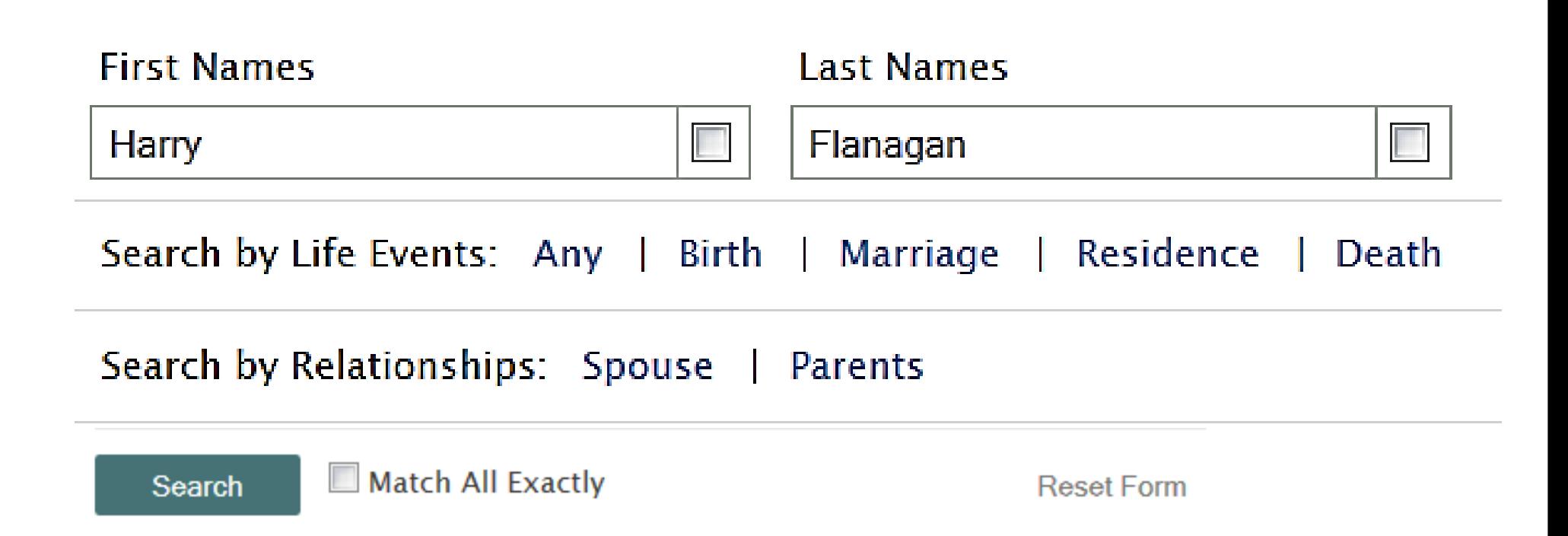

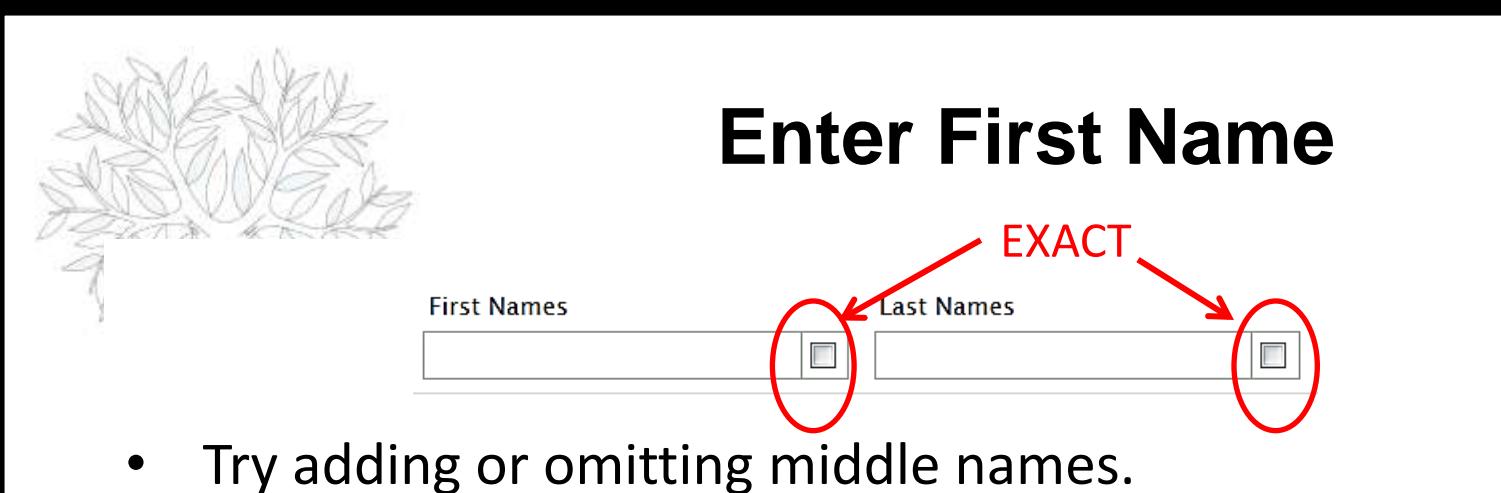

- Try nicknames.
- Try spelling variations.
- If the individual moved to a new country, try spelling the name as it is spelled in the old country and in the new one.
- Try using wildcards. (Enter **\*** to replace zero or more characters. Enter **?** to replace one character.)
- Leave this field and the Last Name field blank. Then click **Spouse** or **Parents**, and enter the names of the individual's parents or spouse.
- Please note: you can't press TAB and move from the First Name box to the Last Name box
- EXACT box: to search a name spelled exactly.

#### **Enter Last Name**

- Try spelling and language variations.
- Look for women using both a maiden name and married name.
- Try using wildcards. (Enter **\*** to replace zero or more characters. Enter **?** to replace one character.) More on the next slide.
- Leave this field and the First Name fields blank. Then click **Spouse** or **Parents**, and enter the names of the individual's parents or spouse.
- If you do not know a woman's maiden name, enter her first name, and leave the last name blank. Then click **Parents**, and enter the names of her father and mother.
- You can use the EXACT box for last names too. Repeat the search if you think you know exact names and places.

## **WildCards**

- Wildcards improve your search results when you can know only some of the characters in a name or place. The unknown characters might be illegible on a record. Or perhaps a name was spelled in various ways. Wildcards broaden your search to account for these types of variations.
- You can use these wildcards:
	- **?** Use this wildcard to represent any one character
	- **\*** Use this wildcard to represent zero or more characters
- You can use both wildcards in the same search.
- To use a wildcard, the word must have at least three other letters.
	- Use this: Joh\* but not this: Jo\*
	- Birt\* returns words that begin with birth, such as birth, births, birthday
	- Fa?e returns words face, fame, fate, and others
- To see how many spellings YOUR name has, check out the Name Thesaurus web page, <http://www.namethesaurus.com/Thesaurus/Search.aspx>

(This webpage shows 243 ways of spelling Smith !!)

# **Wild Cards**

- Where is Harry Flanagan?
- Problem: Searched for Harry Flanagan, born in Detroit in the 1940 U.S. Census without success.
- Solution: Search for Harry Flanagan using the wild card \*, Harry Flan\*
- Found Harry in Detroit, Wayne, Michigan with last name spelled "Flannigan"

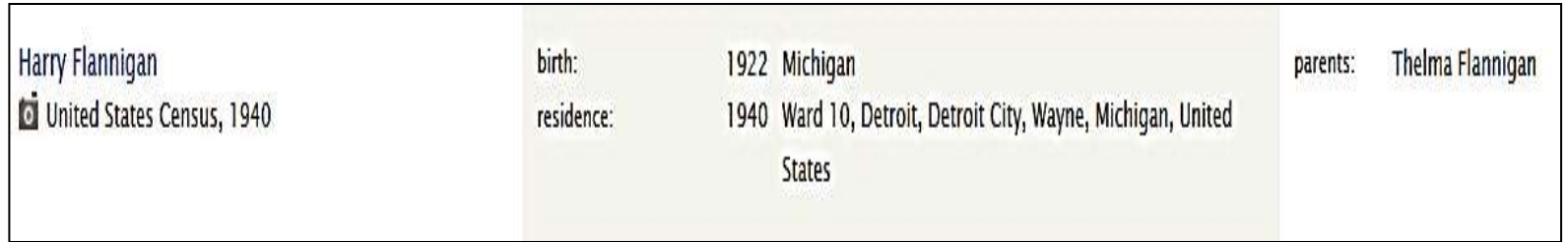

- Problem: Can't find Jack Tarbron in the 1940 Census.
- Solution: Search for Jack T?rbr?n in Detroit, Wayne, Michigan
- Found Jack there with last name spelled "Turbrin."

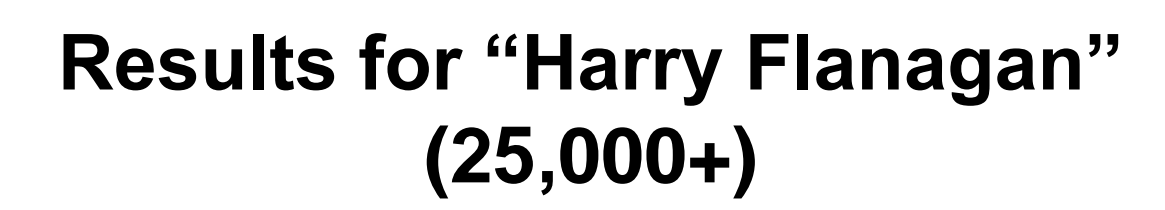

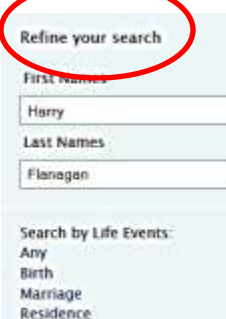

Ë

٠

旧

Search Results for Historical Records 1-20 of 25,333 results for >Name: Harry Flanagan

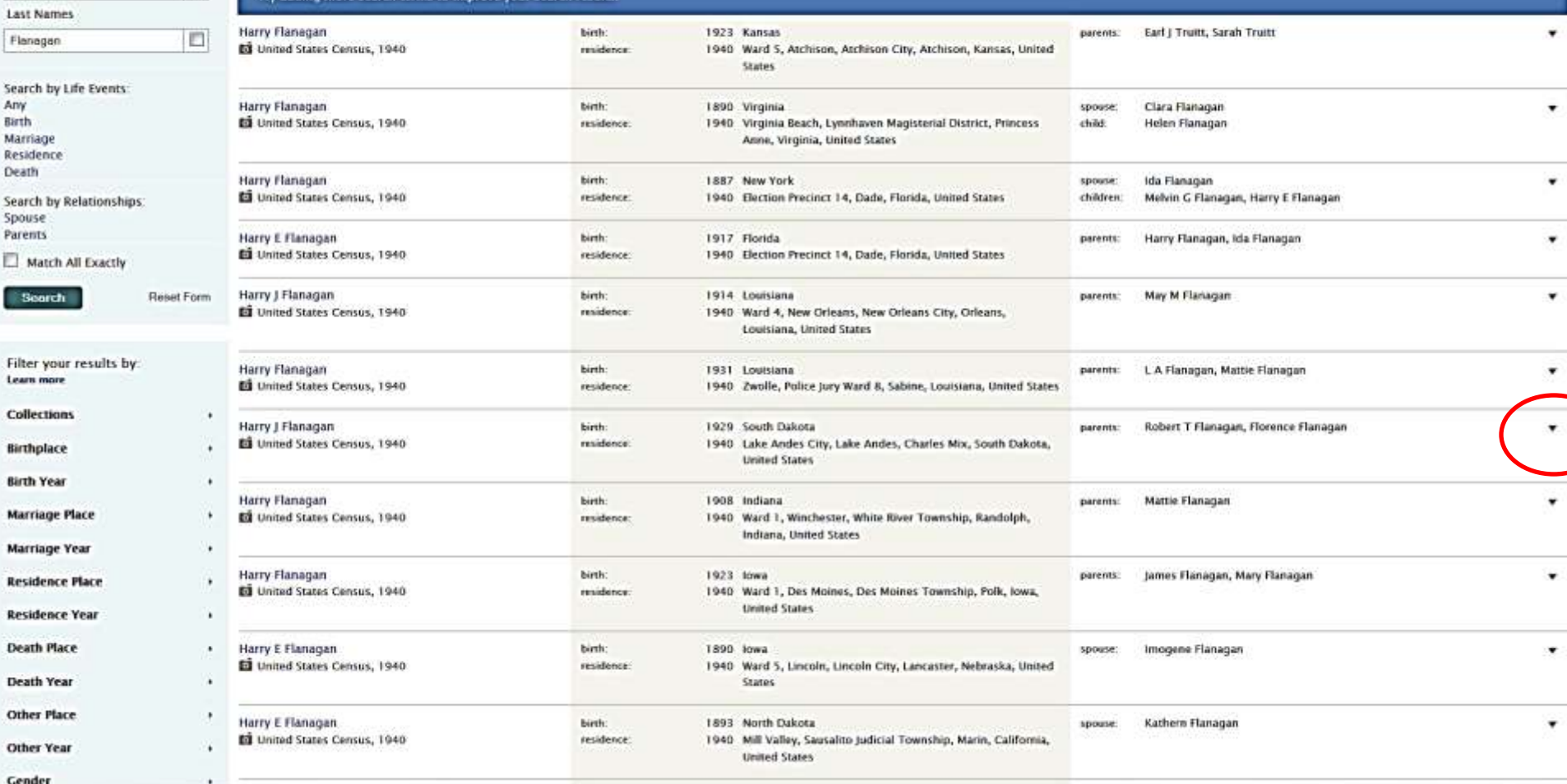

 $\mathbf{d}$  $\epsilon$ 

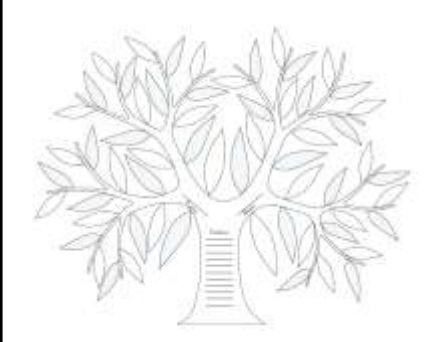

#### **Tip #2: Add a Life Event: Residence**

**Results Page**

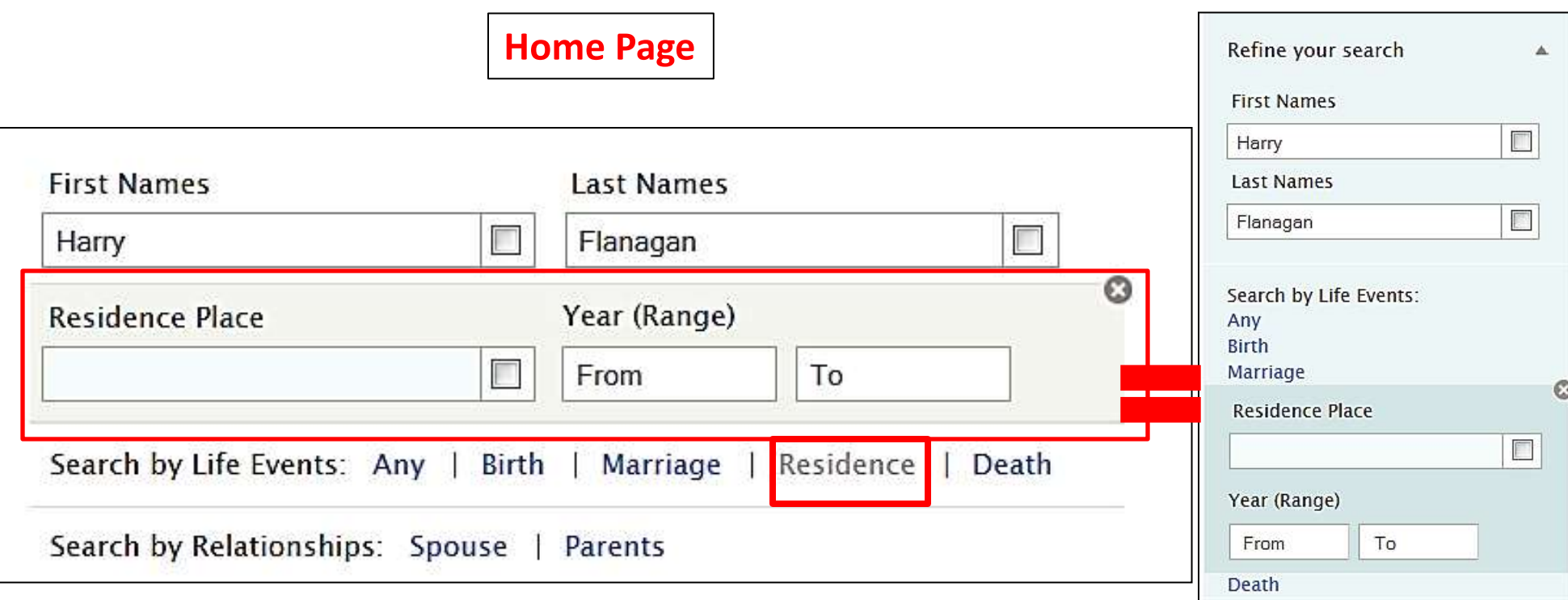

#### **Search by Life Event: Residence Place & Year on Results Page**

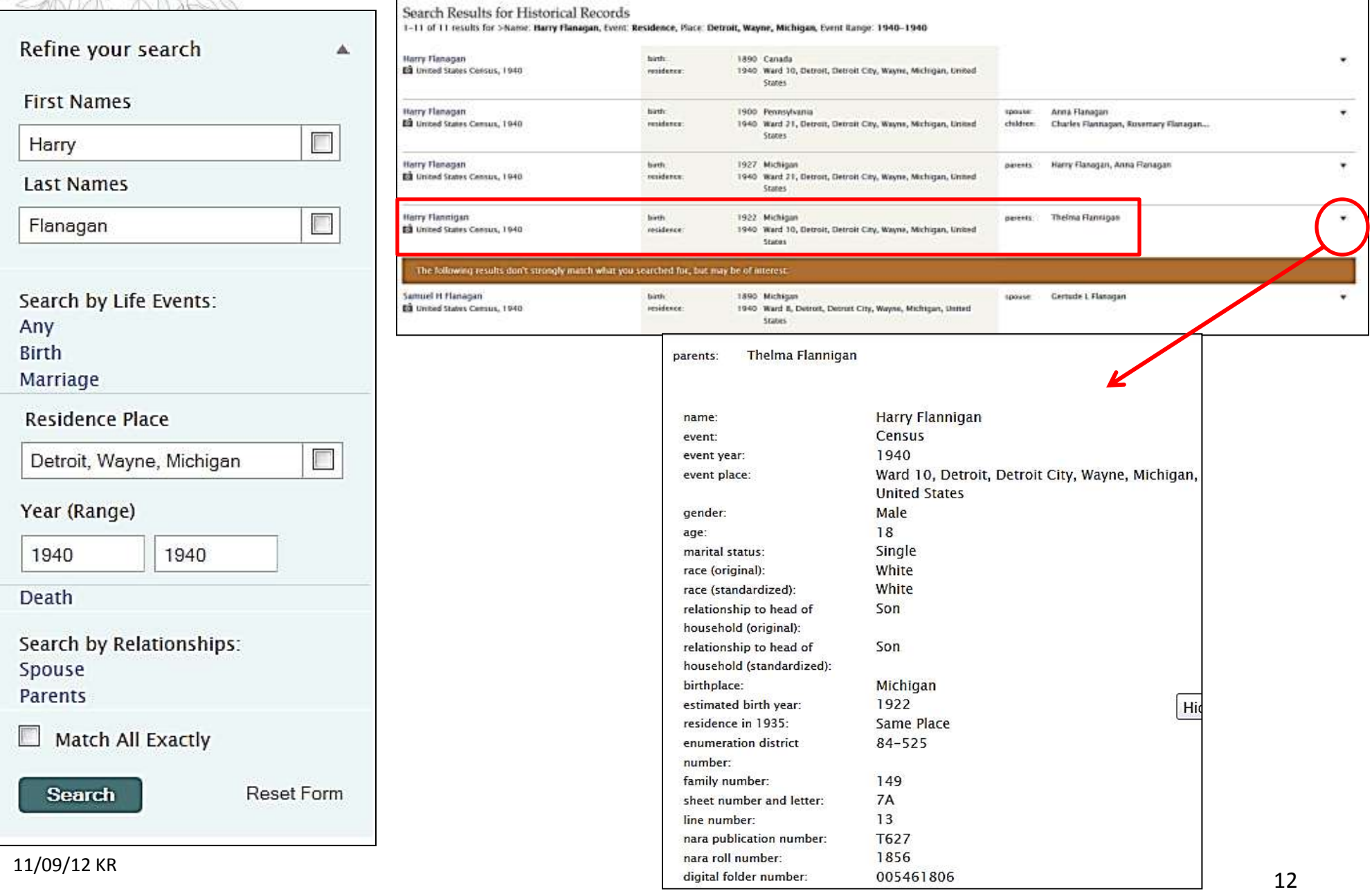

# **1940 Census for Harry Flannigan (Flanagan)**

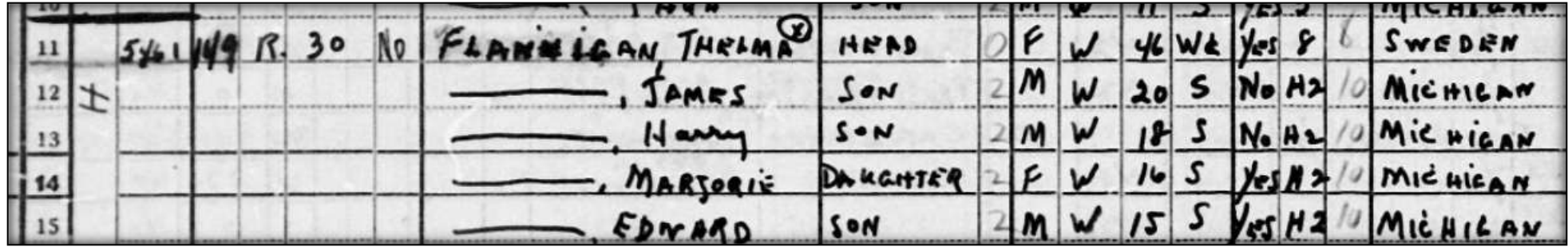

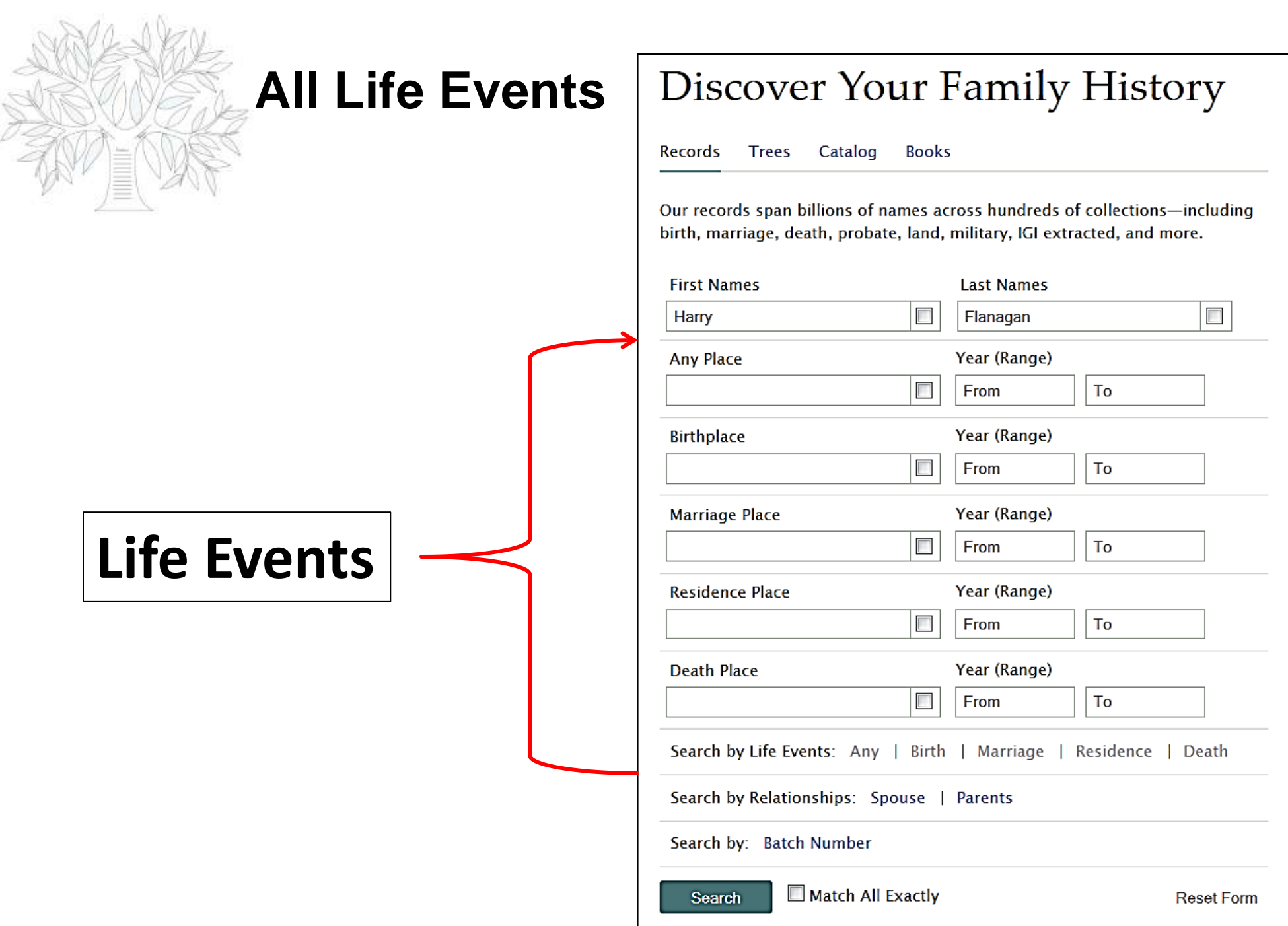

# **Tips for Using Life Events**

- **1. ANY:** To find a date and place of any event on a record. Using the Any option is helpful if you know dates and places of military enlistment, emigration or immigration, court or probate events, and other events that are not birth, marriage, death, or residence. **Tip:** Another reason to use the Any event in a search is to find all of the records about an individual or family who lived in the same place. You can do a single search to see all of the records. This type of search works best when you are looking for individuals and families with less common names.
- **2. BIRTH:** To find a date and place listed as a birth or christening on a record.
- **3. MARRIAGE**: To find a date and place listed as a marriage-related event on a record.
- **4. RESIDENCE:** To find a date and place listed on records that indicate where an individual lived, such as census records. Birthplaces, marriage places, and death places are not the same as residence places because someone may have been away from home when these events occurred.
- **5. DEATH:** To find a date and place listed as a death, burial, or cremation on a record.
- 6. If you open an event and decide to not use it, click the **X** associated with the event. You do not need to delete the information from the field. Then enter the names in the fields provided.
- 7. Be aware that your search results will include only records that contain the relationships you specify. If you include a spouse's name, for example, your search results will not contain any record that does not specifically list the spouse's name as a husband or wife.

#### **Entering Information into the Live Events: Places and Years Residence Place** Year (Range)

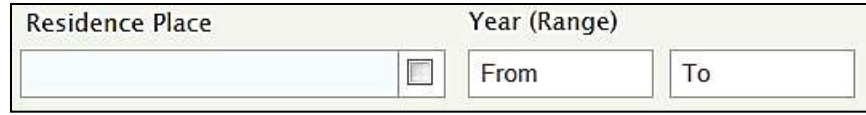

#### **PLACE: In the place field, try these tips:**

●Try searching at a more or less specific place level. For example, if you searched for a town, try the country, state, or district instead. Try entering just county name.

●Try using wildcards in place-names. (Enter **\*** to replace zero or more characters. Enter **?** to replace one character.)

●Remove the place from your search. Instead, use the filters on the left side of the search results to narrow your search by place.

#### **YEAR: In the year fields, try these tips:**

●Increase or decrease the year range.

●Try searching with no years. Instead, use the filters on the left side of the search results to narrow your search by year.

●Try either a beginning year or end year.

# **Tip #3: Add a Relationship: Spouse, Parents**

- Use the same tips as for the individual's first and last names.
- When entering the names of mothers or wives, try searching by the woman's married name and maiden name. If you do not know her maiden name, leave the Last Name field blank.

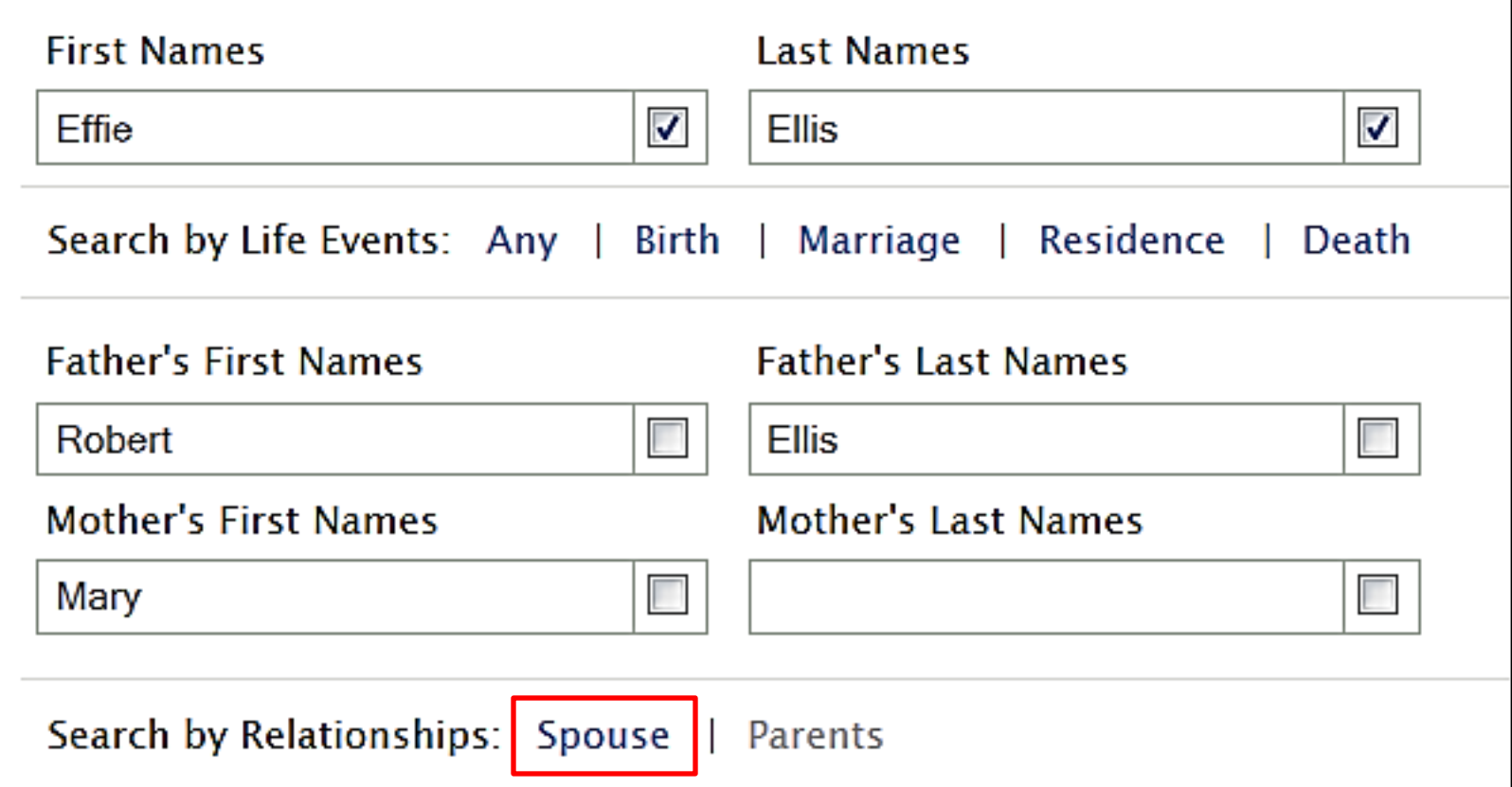

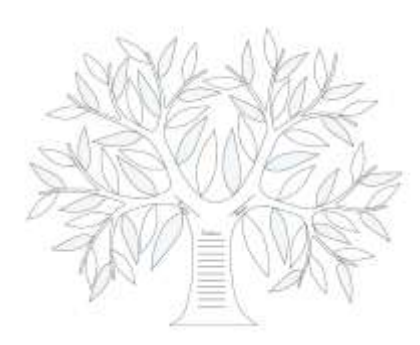

#### **Relationship: Parents**

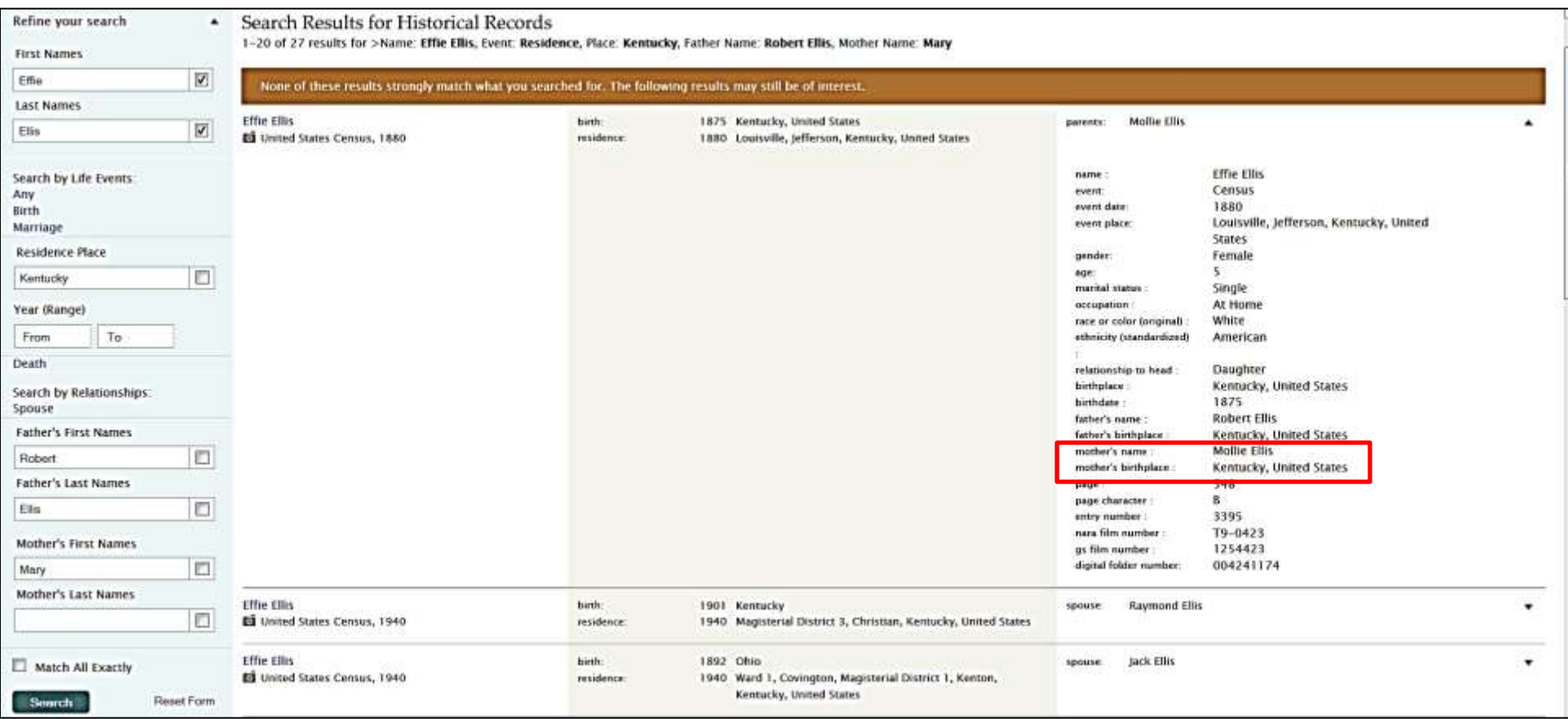

#### **Relationship: Spouse**

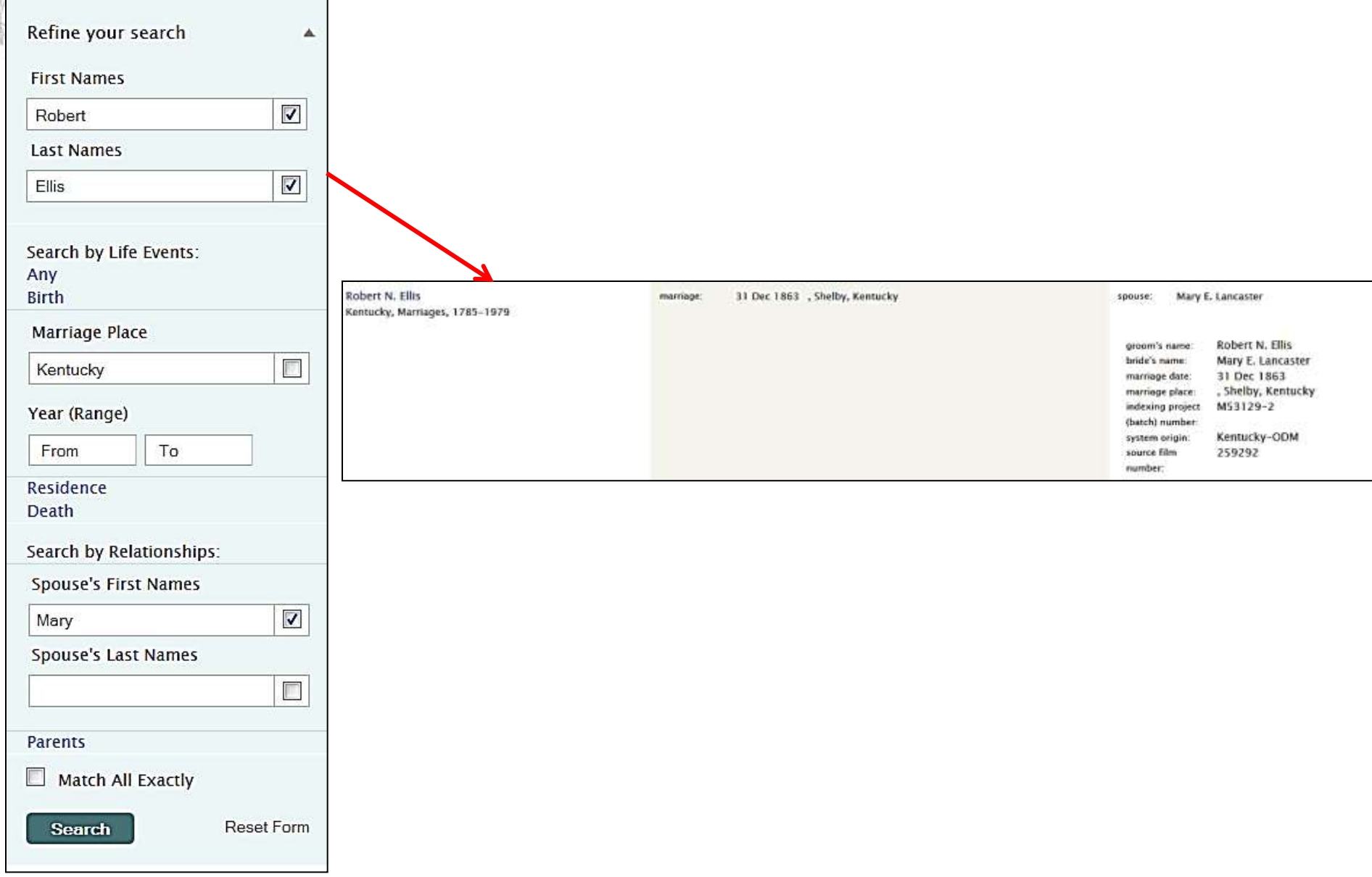

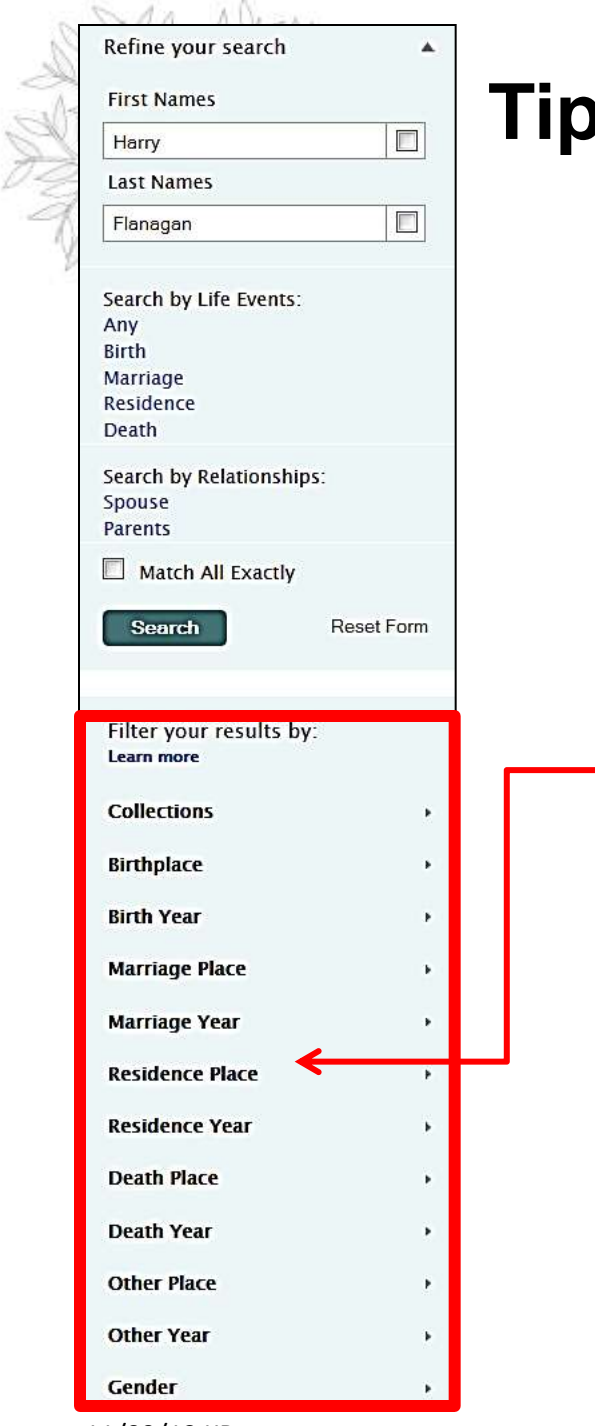

## **Tip # 4 : Add a Filter: Residence Place**

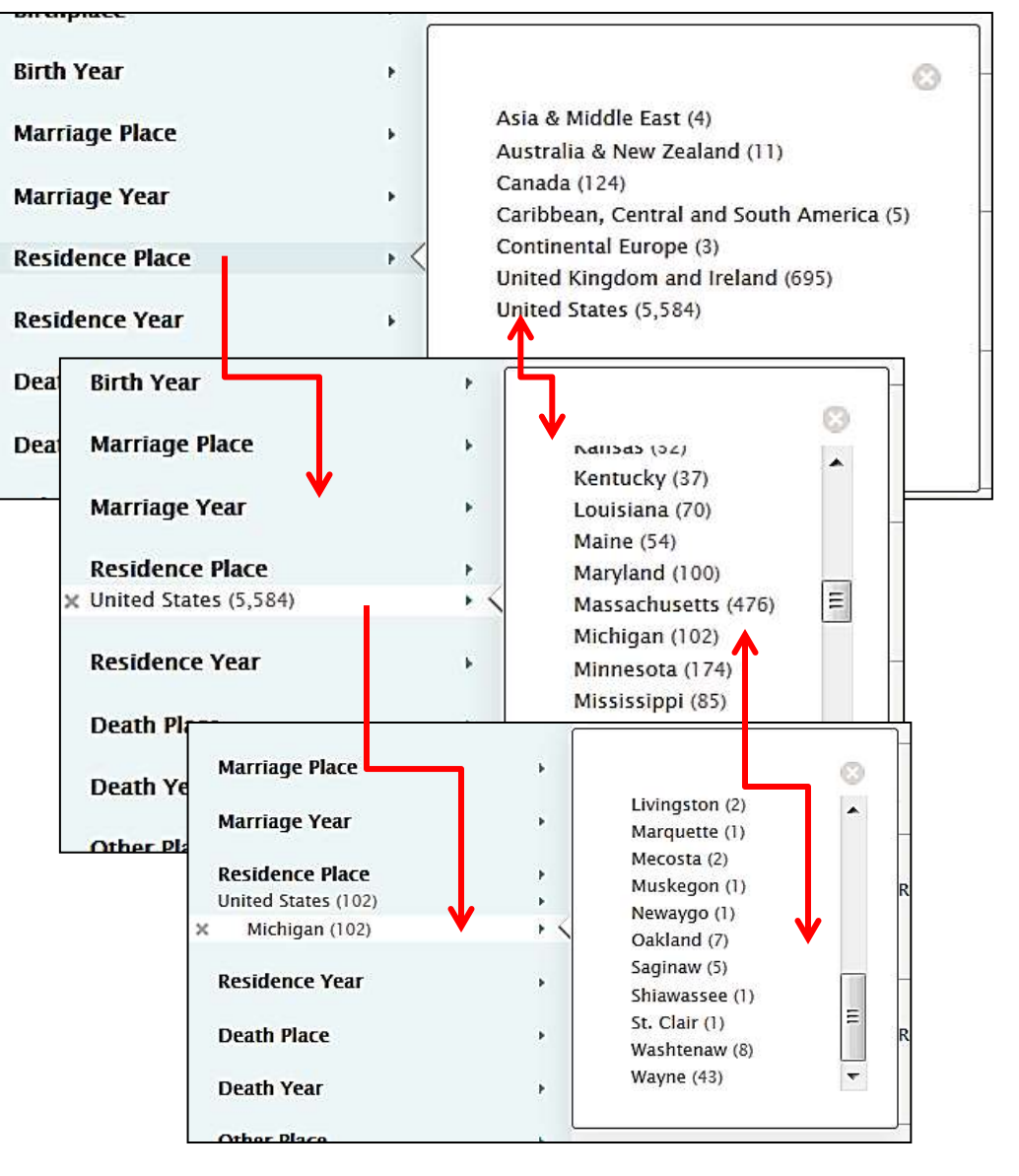

11/09/12 KR

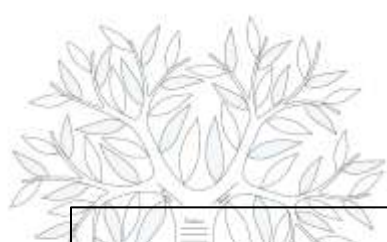

#### **Other Filters**

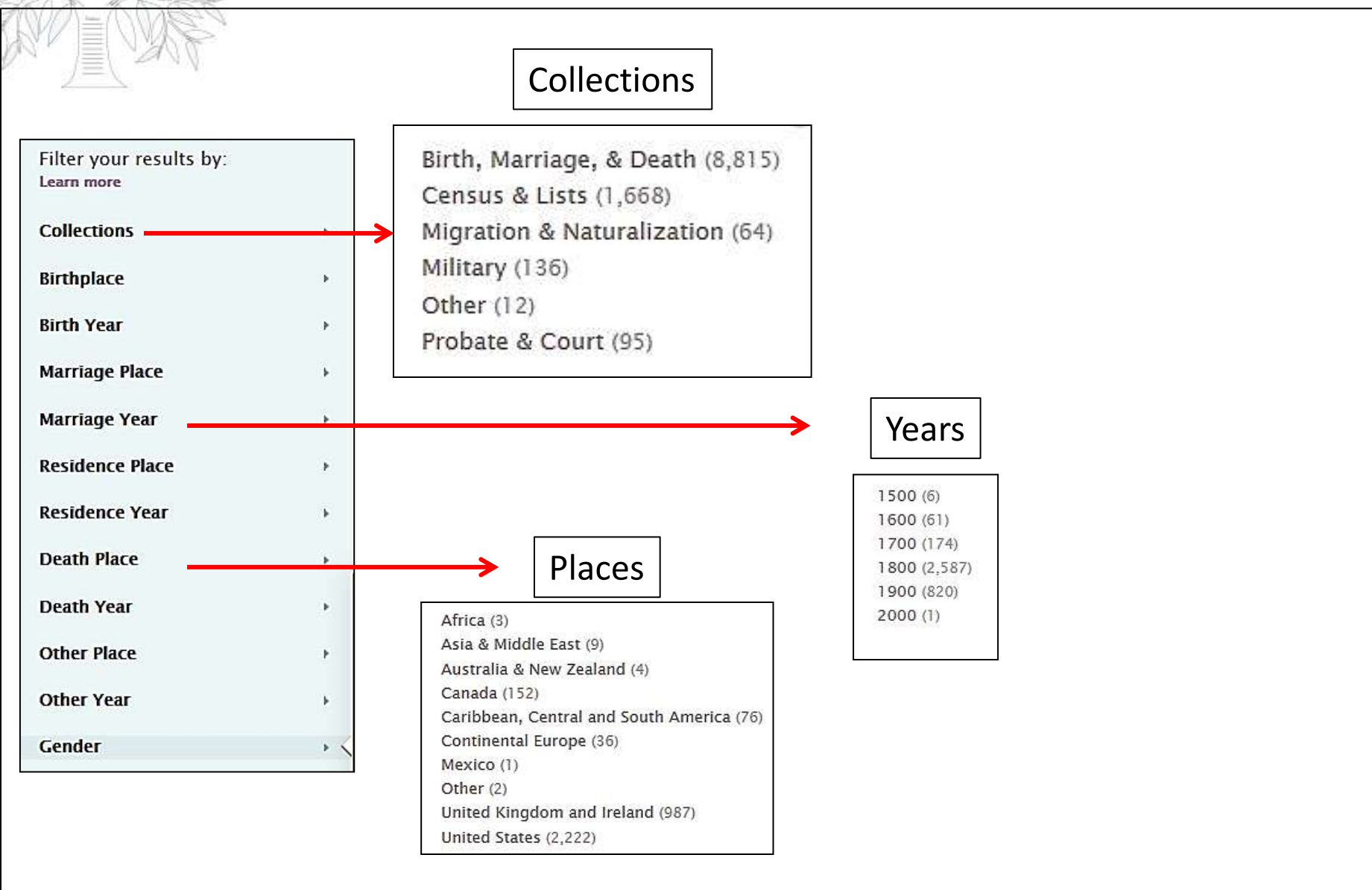

# **Using Filters**

- The number that is next to each filter in the box indicates how many records match that filter.
- 2. A filter is available only when it contains records that match your search.
- 3. You can combine as many different filters as you need. For example, you can use filters for birthplace, birth date, gender, and category at the same time. Currently, however, you cannot use two options within the same filter. For example, you cannot filter on more than one birthplace.
- 4. If you change the information in your search fields, your filters will be reset.
- 5. As you apply filters, remember that the effect of the filters is cumulative.
- 6. Each new filter is applied to the set of search results that are currently shown on the screen. For example, if you apply a birth date filter, the search results are limited to the records that match that filter. Applying a birthplace filter takes that limited set of results and reduces it to the records that match both the birthplace and birth date.
- 7. If you then decide to filter by death information, remove the birth filters so that you can apply death filters to your entire set of search results rather than to the search results that have already been limited by the birth filters.
- 8. If the filter does not help, click the **X** that appears next to the filter to remove it.
- 9. To start a completely new search, click **Reset form**

## **Research Summary**

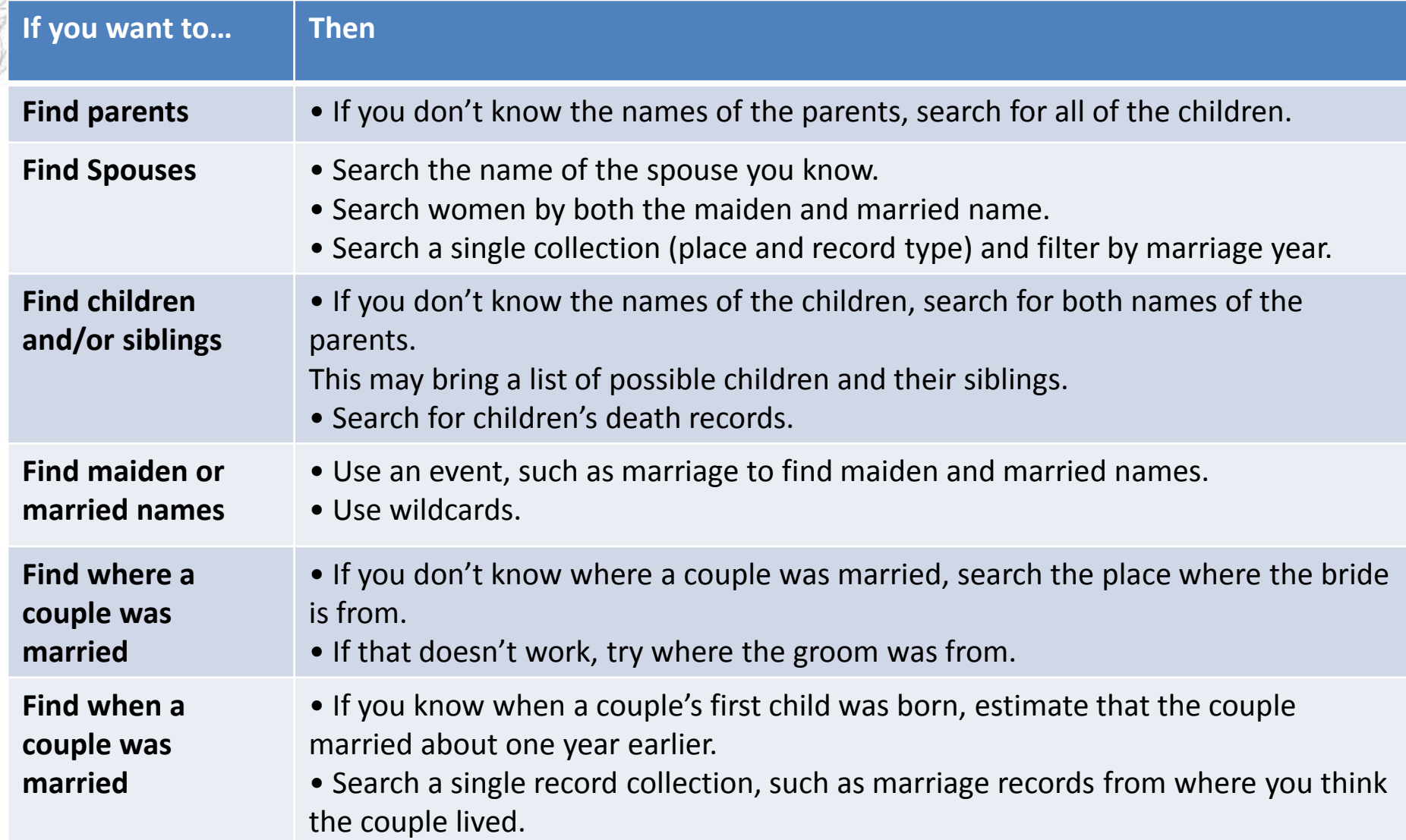

#### **Tip #5: Browse Images**

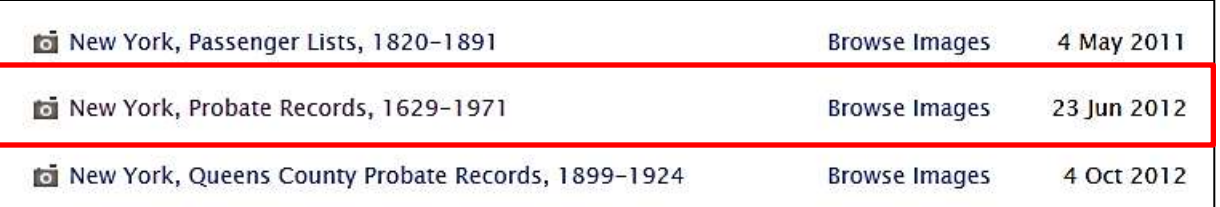

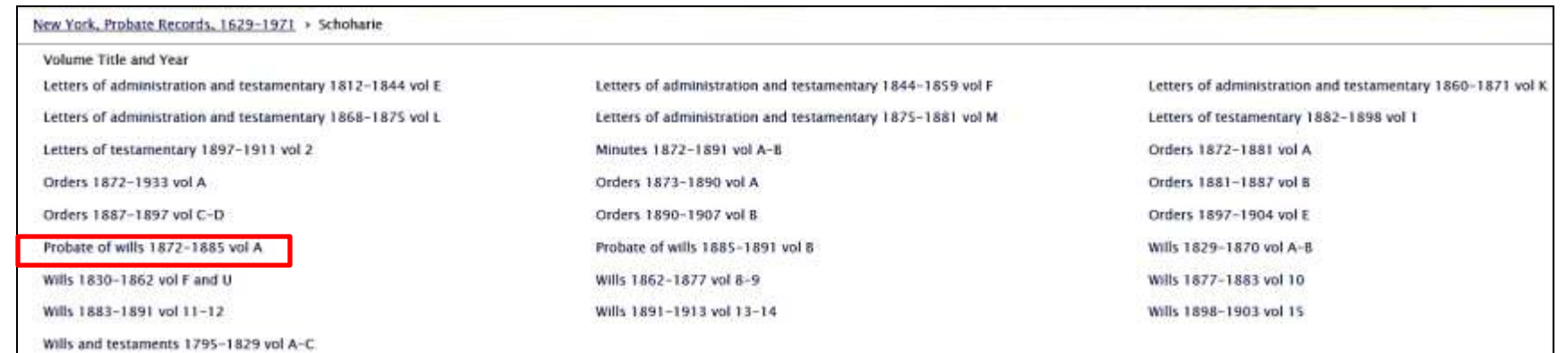

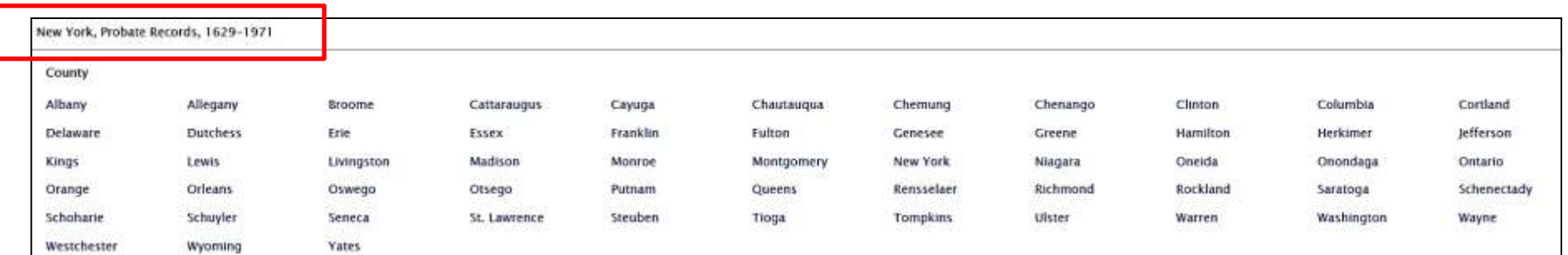

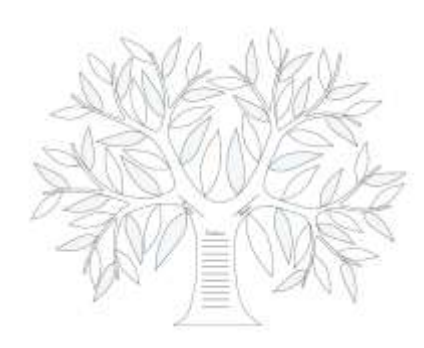

#### **Browse Images**

New York, Probate Records, 1629-1971 > Schoharie > Estate index 1795-1902 A-Z > Image 1 of 336

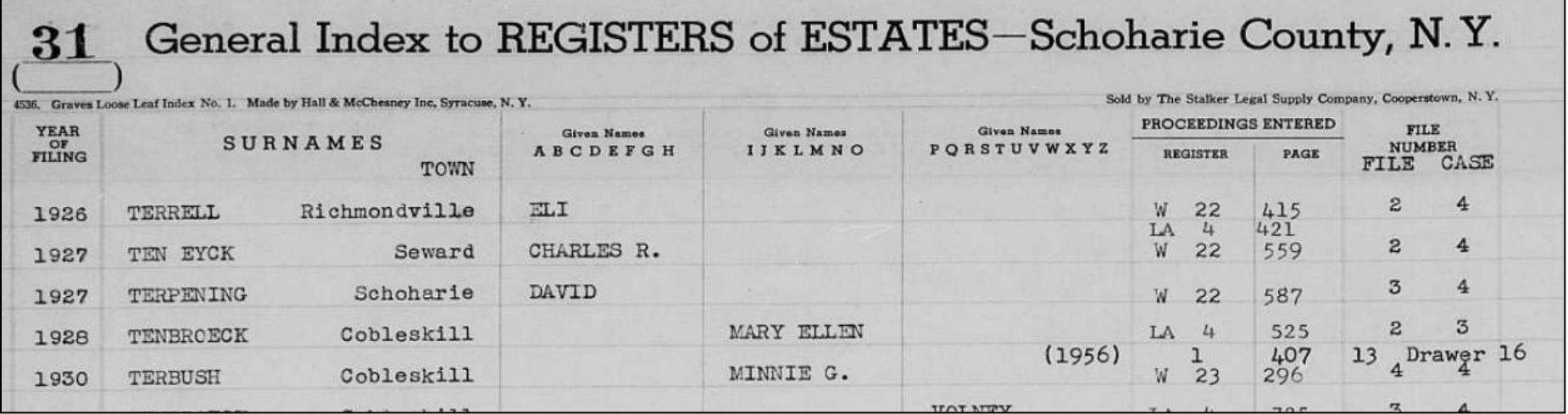

# **Tips for Viewing Images**

1. To view the image, click the image or **View image**.

**2. Tip:** Even if the complete details screen contains the information you are looking for, view the image if there is one. Viewing the image provides these additional benefits:

• The index may contain errors. Seeing the image lets you make sure that you have the correct information.

- The image may contain more information.
- Seeing the image can help make the individual seem more real.
- 3. If you need to sign in to see the image, click **Sign In**. After you enter your user name and password, you will return to this record.
- 4. To print the complete details, click **Print**, located in the upper right corner of the screen.
- 5. To save a copy of the image in .jpg format, click **Save image**.
- 6. To copy the details from the index, click **Copy**, located in the upper right corner of the screen. The name and other information is saved to your computer's clipboard. You can then paste the information into other computer programs.

# **What We Learned Today**

**Entering Names:** 

--Try adding spelling and language variations, try using wildcards; look for women using both a maiden name and married name.

2. Add a Life Event:

--Try your search with different events and no events; use the residence event to find records that identify where a person was living; estimate the year range with  $+$  or  $-$  5 years.

3. Add a Relationship:

--Try searching for parents only which may pull up a list of possible siblings; try searching the spouse's name only.

4. Filter Your Results:

--Narrow down your results on the Results Page using the filters; Reset form to try a new search.

5. Browse Images:

--When all else fails, browse the file images relating to your ancestor, which are not indexed.

#### **Next Month December 13, 2012 at 10:00 a.m.** *Using the Internet for Census Information*

- Few, if any, records reveal as many details about individuals and families as the U.S. Federal Censuses.
- Census records are important sources for placing individuals in specific places at specific times.
- Information found in the census will often point to other sources critical to complete genealogical research, such as court, land, military, immigration, naturalization, and vital records.
- When family, vital, or religious records are missing, census records may be the only means of documenting the events of a person's life.
- Karen will point out sources for census data and some tips for finding your family in the census.